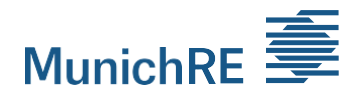

## **Münchener Rückversicherungs-Gesellschaft Aktiengesellschaft in München**

Virtuelle Ordentliche Hauptversammlung 2023

# **Technische Hinweise für die Zuschaltung per Videokommunikation**

## **1 Internetzugang**

Die Mindestanforderung für die Videokommunikation ist eine stabile Upload/ Download-Bandbreite von 5 Mbit/Sek. Wir empfehlen Ihnen, 10 Mbit/Sek. zu nutzen.

Verbinden Sie am besten Ihren Laptop bzw. PC über ein LAN-Kabel mit Ihrem Internet-Zugang. Bei der Verwendung einer W-Lan Verbindung achten Sie bitte auf eine stabile Verbindung.

## **2 Endgerät**

Bitte nutzen Sie eine integrierte bzw. kabelgebundene Kamera, möglichst im Querformat.

Verwenden Sie für eine bessere Audioqualität nach Möglichkeit ein Headset.

Verwendbar sind alle gängigen Browser in der aktuellen Softwareversion: z.B. Google Chrome, Mozilla Firefox, Microsoft Edge und Safari. Eine weitere Installation von Softwarekomponenten oder Apps auf den Endgeräten ist nicht erforderlich.

Bitte prüfen Sie gegebenenfalls auch Ihre Firewall-Einstellungen.

## **3 VPN-Verbindung**

Bitte beachten Sie, dass es bei einer Zuschaltung über eine aktive VPN-Verbindung (virtuelles privates Netzwerk) zu einer verminderten Übertragungsqualität oder Unterbindung Ihres Redebeitrags kommen kann.

# **4 Zugang**

Bitte beachten Sie, dass Sie mit den persönlichen Zugangsdaten im Aktionärsportal unter www.munichre.com/register eingeloggt sein müssen.

Um eine Wortmeldung anzumelden, wählen Sie im Aktionärsportal die Schaltfläche "Wortmeldung", sofern Sie einen Redebeitrag leisten, Fragen stellen, (Sach-)Anträge stellen oder Wahlvorschläge unterbreiten wollen. Bitte wählen Sie die Schaltfläche "Geschäftsordnungsantrag", falls Sie einen solchen Antrag stellen wollen.

Anschließend wird Ihnen ein Dialogfenster zum Betreten des virtuellen Warteraums angezeigt. Nach Ihrer Bestätigung erreichen Sie den virtuellen Warteraum.

# **5 Funktionsprüfung**

Nachdem Sie den virtuellen Warteraum betreten haben, werden Sie von einem technischen Mitarbeiter empfangen. Der technische Mitarbeiter wird mit Ihnen Ihre Bild- und Tonqualität überprüfen und Ihnen weitere technische Informationen zum Ablauf geben.

# **6 Zuschaltung zur Hauptversammlung**

Nach einer erfolgreichen Prüfung der Funktionsfähigkeit werden Sie, sobald der Versammlungsleiter Sie aufruft, in Echtzeit in die Hauptversammlung geschaltet.

Nach Worterteilung durch den Versammlungsleiter können Sie mit Ihrem Redebeitrag beginnen.

Sollten Sie ein weiteres Mal sprechen wollen, melden Sie bitte erneut einen Wortbeitrag an.

# **7 Weitere Empfehlungen zu Ihrem Redebeitrag**

Bitte achten Sie auf eine ruhige Umgebung mit möglichst wenig Störgeräuschen.

Leuchten Sie sich selbst beim Sprechen gut aus (z.B. mit einer Lampe, die das Gesicht angenehm hell ausleuchtet). Vermeiden Sie helle Lichtquellen in Ihrem Hintergrund bzw. von der Seite.

Vermeiden Sie bitte kleinkarierte Kleidung, da diese Muster im Kamerabild einen Moiré-Effekt (Flimmern) erzeugen können.

Platzieren Sie sich vor Ihrer Kamera möglichst so, dass Sie selbst in der Mitte des Bildes zu sehen sind.

Programme und Messenger-Dienste außerhalb der Zuschaltung und des Aktionärsportals bitte nach Möglichkeit auf dem Endgerät beenden, damit Benachrichtigungen vermieden werden, die Sie von Ihrem Redebeitrag ablenken und in der Übertragung ggf. sicht- oder hörbar sein könnten. \*\*\*

### **Hinweis:**

Rechtlich maßgeblich ist ausschließlich die im Bundesanzeiger veröffentlichte Einberufung der Hauptversammlung.